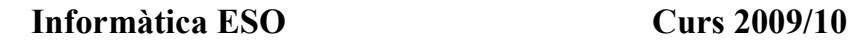

**Fitxa 13** 

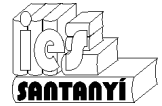

#### **Gimp, filtres**

### **Filtres, manipulem els colors**

Un filtre és un càlcul matemàtic que s'aplica a una imatge. Aquests permeten canviar la lluminositat, l'enfocament, el color,... fins i tots fer alguns efectes artístics molt divertits. Balanç de color Colors 图 Balanç de color... Permet ajustar la intensitat de cada color. Això ens pot permetre To-saturació avançat... fer la imatge més càlida o més freda si ens convé. To-Saturació bàsic...

Brillantor-contrast... To-saturació Llindar blanc i negre... Permet corregir els defectes de color de les imatges, o fer efectes Nivells de color... molt cridaners. Corbes de color... Redueix el nombre de colors... Brillantor i contrast **Desatura...** 

Permet ajustar els valors d'il·luminació.

# **Exercicis**

Inversió de valor

**D** Inverteix

1.- Obre el fitxer *posta de sol.jpg* i ves provant els efectes anteriors. Pots guardar els que t'agradin.

### **Capes**

Hem vist que podiem canviar de lloc una àrea seleccionada de la imatge. Amb les capes, a més, la podrem editar quan volguem.

Les capes amb els diferents elements (retalls, text, color,...) es van col·locant una sobre l'altre (com el seu propi nom indica). Podem canviar aquest ordre per aconseguir els solapaments que ens interessen. Observa l'exemple:

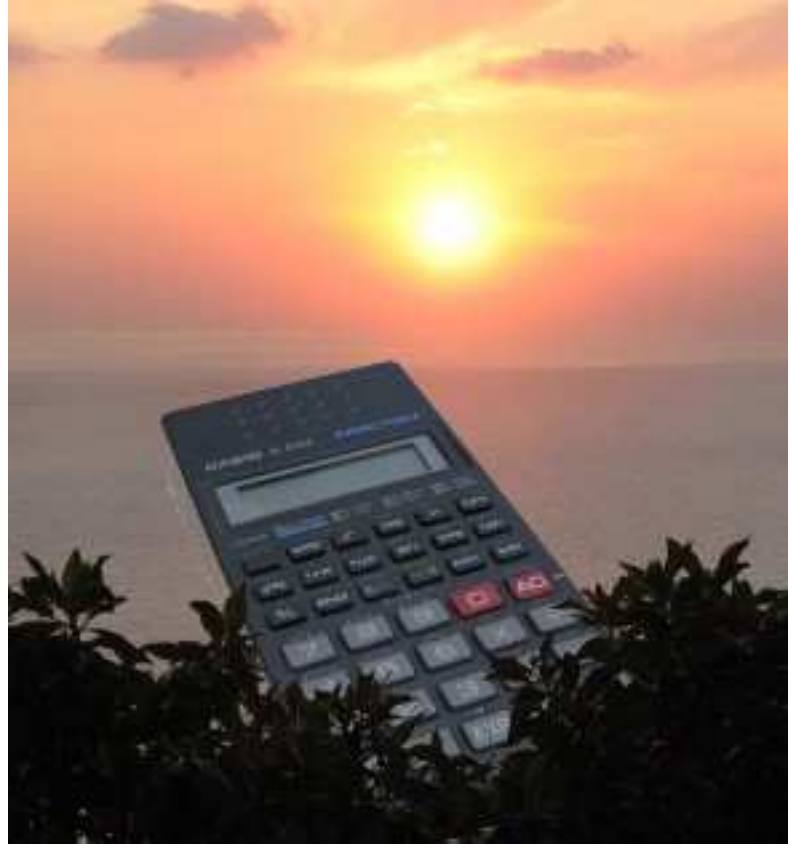

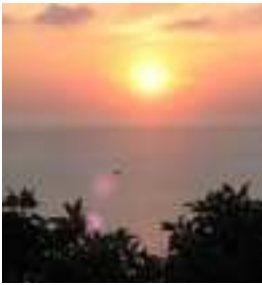

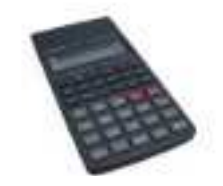

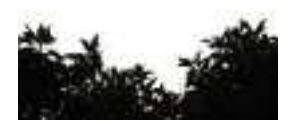

# **Exercicis**

2.- Prova de fer el muntatge de la il·lustració. Amb quins problemes et trobes?